### **Руководство по эксплуатации**

**Ультразвуковой датчик для непрерывного измерения уровня**

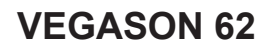

Foundation Fieldbus

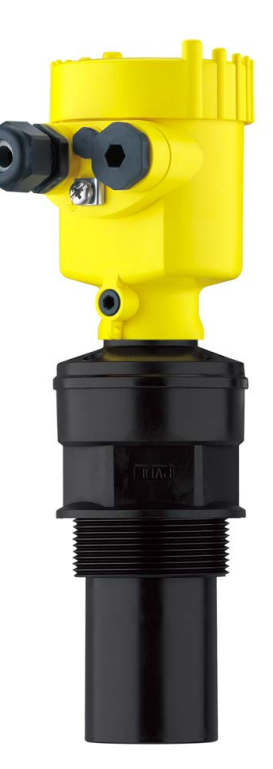

E

Document ID: 28791

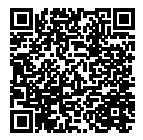

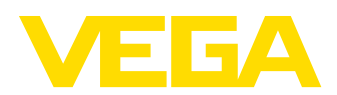

### Содержание

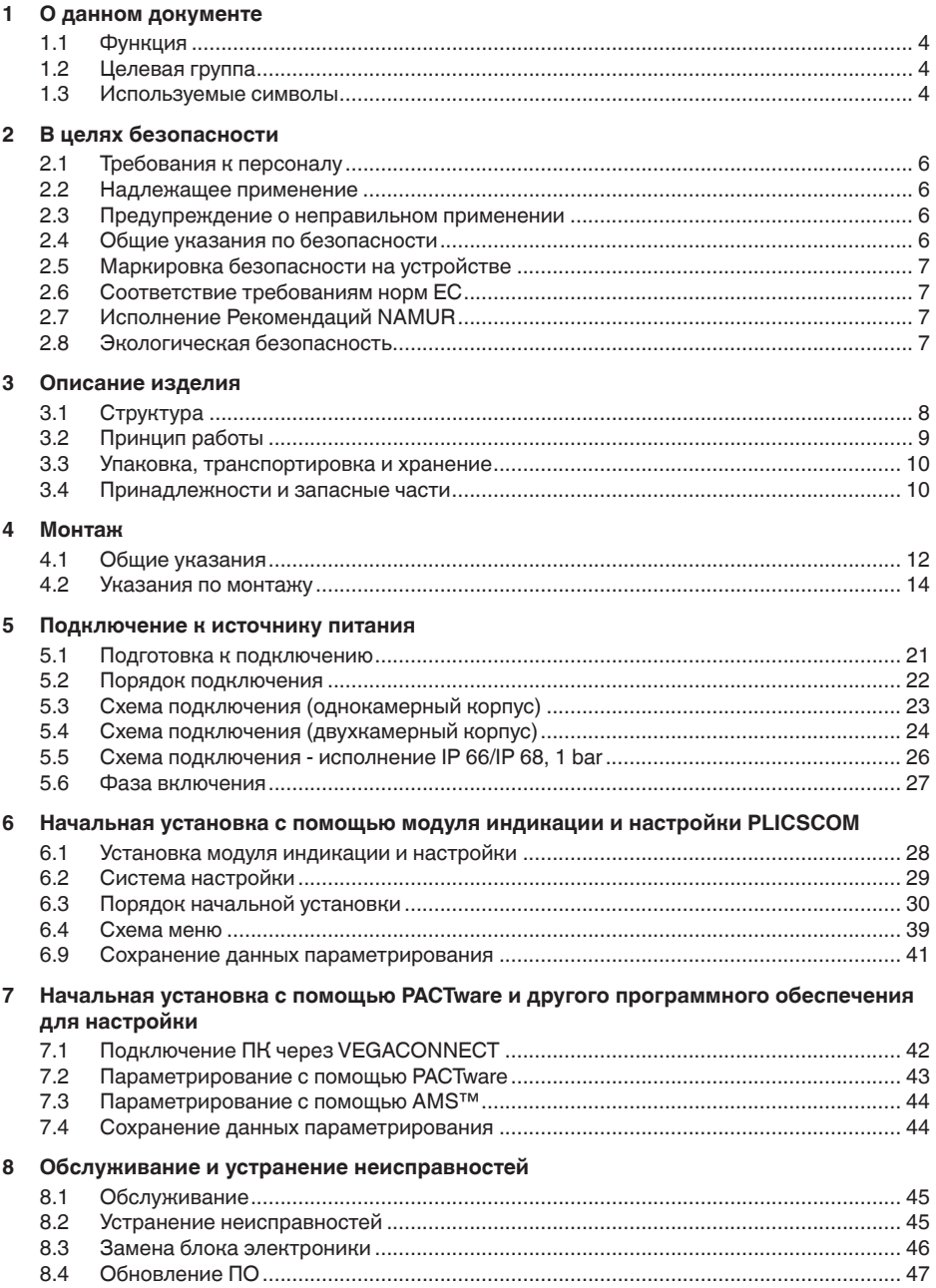

28791-RU-150724

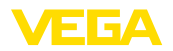

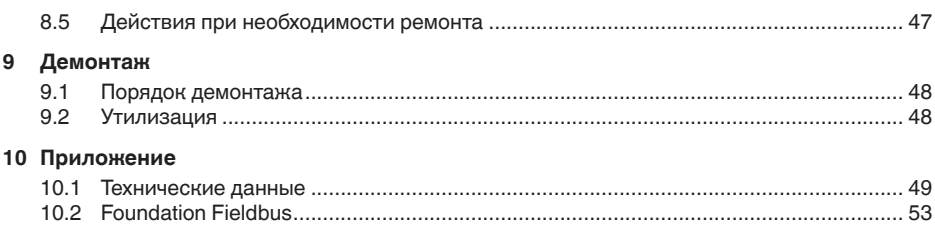

10.3 Размеры........................................................................................................................ 58

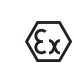

### **Указания по безопасности для Ex-зон**

Для Ex-применений следует соблюдать специальные указания по безопасности, которые прилагаются к каждому устройству в Ex-исполнении и являются составной частью данного руководства по эксплуатации.

Редакция:2015-05-21

28791-RU-150724

28791-RU-150724

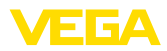

### **1 О данном документе**

### **1.1 Функция**

Данное руководство содержит необходимую информацию для монтажа, подключения и начальной настройки, а также важные указания по обслуживанию и устранению неисправностей. Перед пуском устройства в эксплуатацию ознакомьтесь с изложенными здесь инструкциями. Руководство по эксплуатации должно храниться в непосредственной близости от места эксплуатации устройства и быть доступно в любой момент.

### **1.2 Целевая группа**

Данное руководство по эксплуатации предназначено для обученного персонала. При работе персонал должен иметь и исполнять изложенные здесь инструкции.

### **1.3 Используемые символы**

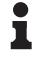

**Информация, указания, рекомендации**

Символ обозначает дополнительную полезную информацию.

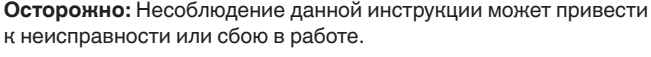

**Предупреждение:** Несоблюдение данной инструкции может нанести вред персоналу и/или привести к повреждению прибора.

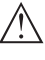

**Опасно:** Несоблюдение данной инструкции может привести к серьезному травмированию персонала и/или разрушению прибора.

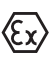

#### **Применения Ex**

Символ обозначает специальные инструкции для применений во взрывоопасных зонах.

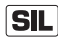

#### **Применения SIL**

Этот символ обозначает указания по функциональной безопасности, которые должны соблюдаться при релевантных для безопасности применениях.

**• Список**

Ненумерованный список не подразумевает определенного порядка действий.

 $\Delta$  **Действие** 

Стрелка обозначает отдельное действие.

#### **1 Порядок действий**

Нумерованный список подразумевает определенный порядок действий.

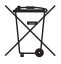

#### **Утилизация батареи**

Этот символ обозначает особые указания по утилизации батарей и аккумуляторов.

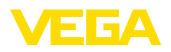

![](_page_5_Picture_1.jpeg)

### **2 В целях безопасности**

### **2.1 Требования к персоналу**

Данное руководство предназначено только для обученного и допущенного к работе с прибором персонала.

При работе на устройстве и с устройством необходимо всегда носить требуемые средства индивидуальной защиты.

### **2.2 Надлежащее применение**

Датчик VEGASON 62 предназначен для непрерывного измерения уровня.

Область применения см. в гл. "*Описание*".

Эксплуатационная безопасность устройства обеспечивается только при надлежащем применении в соответствии с данными, приведенными в руководстве по эксплуатации и дополнительных инструкциях.

Для обеспечения безопасности и соблюдения гарантийных обязательств, любое вмешательство, помимо мер, описанных в данном руководстве, может осуществляться только персоналом, уполномоченным изготовителем. Самовольные переделки или изменения категорически запрещены.

### **2.3 Предупреждение о неправильном применении**

Не соответствующее назначению применение прибора является потенциальным источником опасности и может привести, например, к переполнению емкости или повреждению компонентов установки из-за неправильного монтажа или настройки.

### **2.4 Общие указания по безопасности**

Устройство соответствует современному уровню техники с учетом общепринятых требований и норм. Устройство разрешается эксплуатировать только в исправном и технически безопасном состоянии. Ответственность за безаварийную эксплуатацию лежит на лице, эксплуатирующем устройство.

Лицо, эксплуатирующее устройство, также несет ответственность за соответствие техники безопасности действующим и вновь устанавливаемым нормам в течение всего срока эксплуатации.

При эксплуатации необходимо соблюдать изложенные в данном руководстве указания по безопасности, действующие требования к монтажу электрооборудования, а также нормы и условия техники безопасности.

Для обеспечения безопасности и соблюдения гарантийных обязательств, любое вмешательство, помимо мер, описанных в данном руководстве, может осуществляться только персоналом,

![](_page_6_Picture_1.jpeg)

уполномоченным изготовителем. Самовольные переделки или изменения категорически запрещены.

Следует также учитывать нанесенные на устройство маркировки и указания по безопасности.

### **2.5 Маркировка безопасности на устройстве**

Следует соблюдать нанесенные на устройство обозначения и рекомендации по безопасности.

### **2.6 Соответствие требованиям норм ЕС**

Устройство выполняет требования соответствующих директив Европейского союза, что подтверждено испытаниями и нанесением знака CE.

Декларацию соответствия можно загрузить с нашей домашней страницы.

### **2.7 Исполнение Рекомендаций NAMUR**

Объединение NAMUR представляет интересы автоматизации промышленных технологических процессов в Германии. Выпущенные Рекомендации NAMUR действуют как стандарты в сфере промышленного приборного обеспечения.

Устройство выполняет требования следующих Рекомендаций NAMUR:

- NE <sup>21</sup> Электромагнитная совместимость оборудования
- NE <sup>43</sup> Уровень сигнала для информации об отказе измерительных преобразователей
- NE <sup>53</sup> Совместимость промышленных приборов <sup>и</sup> компонентов индикации/настройки

Дополнительные сведения см. на www.namur.de.

### **2.8 Экологическая безопасность**

Защита окружающей среды является одной из наших важнейших задач. Принятая на нашем предприятии система экологического контроля сертифицирована в соответствии с DIN EN ISO 14001 и обеспечивает постоянное совершенствование комплекса мер по защите окружающей среды.

Защите окружающей среды будет способствовать соблюдение рекомендаций, изложенных в следующих разделах данного руководства:

- Глава "*Упаковка, транспортировка и хранение*"
- Глава "*Утилизация*"

![](_page_7_Picture_1.jpeg)

**3 Описание изделия**

### **3.1 Структура**

Комплект поставки включает: **Комплект поставки**

- Ультразвуковой уровнемер
- Документация
	- Руководство по быстрой начальной установке VEGASON 62
	- Инструкции для дополнительного оснащения прибора
	- При необходимости, прочая документация
- DVD "*Software*" со следующим содержанием:
	- PACTware/DTM Collection
	- Драйверное ПО

#### **Информация:**

В руководстве по эксплуатации описываются также особенности устройства, которые могут быть выбраны как опции при заказе. Поставляемое исполнение исходит из спецификации заказа.

#### **Компоненты**

- VEGASON 62 cостоит из следующих компонентов:
- Присоединение <sup>и</sup> преобразователь звука
- Корпус <sup>с</sup> блоком электроники (вариант <sup>с</sup> разъемом)
- Крышка корпуса (вариант <sup>с</sup> модулем индикации <sup>и</sup> настройки PLICSCOM)

Компоненты могут иметь различное исполнение.

![](_page_7_Figure_21.jpeg)

*Рис. 1: VEGASON 62 в исполнении с резьбой и пластиковым корпусом*

- *1 Крышка корпуса с модулем PLICSCOM (вариант)*
- *2 Корпус с электроникой*
- *3 Присоединение и преобразователь звука*

**Типовой шильдик**

Типовой шильдик содержит важные данные для идентификации и применения прибора:

![](_page_8_Picture_1.jpeg)

![](_page_8_Picture_617.jpeg)

![](_page_9_Picture_1.jpeg)

![](_page_9_Picture_604.jpeg)

датчике и снят с него в любое время.

![](_page_10_Picture_441.jpeg)

![](_page_10_Picture_442.jpeg)

![](_page_11_Picture_1.jpeg)

### **4 Монтаж**

### **4.1 Общие указания**

Части устройства, контактирующие с измеряемой средой, а именно: чувствительный элемент, уплотнение и присоединение, - должны быть применимы при данных условиях процесса. Необходимо учитывать давление процесса, температуру процесса и химические свойства среды. **Применимость при данных условиях процесса**

Соответствующие данные см. в гл. "*Технические данные*" или на типовом шильдике.

Монтажное положение прибора должно быть удобным для монтажа и подключения, а также доступным для установки модуля индикации и настройки. Корпус прибора можно повернуть без инструмента на 330°. Модуль индикации и настройки также можно установить в одном из четырех положений со сдвигом на 90°. **Монтажная позиция**

#### Использовать рекомендуемый кабель (см. "*Подключение к источнику питания*") и туго затянуть кабельный ввод. **Влажность**

Для защиты устройства от попадания влаги рекомендуется соединительный кабель перед кабельным вводом направить вниз, чтобы влага от дождя или конденсата могла с него стекать. Данные рекомендации применимы, прежде всего, при монтаже на открытом воздухе, в помещениях с повышенной влажностью (например там, где осуществляется очистка), а также на емкостях с охлаждением или подогревом.

![](_page_11_Figure_9.jpeg)

*Рис. 2: Меры против попадания влаги*

#### **Отверстия под кабельные вводы с резьбой NPT**

У устройств, корпус которых имеет отверстия под кабельные вводы с самоуплотняющимися резьбами NPT, при поставке с завода кабельные вводы могут быть не установлены. Поэтому для защиты при транспортировке свободные отверстия под кабельные вводы закрыты красными защитными колпачками.

Перед пуском в эксплуатацию эти защитные колпачки должны быть заменены сертифицированными кабельными вводами или подходящими заглушками.

![](_page_12_Picture_1.jpeg)

#### **Базовая плоскость для диапазона измерения**

Базовой плоскостью измерительного диапазона является нижняя сторона преобразователя звука.

Необходимо учитывать наличие под базовой плоскостью некоторого минимального расстояния, так называемого блокированного расстояния, где измерение невозможно. Точные значения блокированного расстояния см. в "*Технических данных*".

![](_page_12_Figure_5.jpeg)

*Рис. 3: Минимальное расстояние до максимального уровня заполнения*

- *1 Блокированное расстояние*
- *2 Базовая плоскость*

#### **Информация:**

Если измеряемый продукт доходит до преобразователя звука, то возможно постепенное накопление продукта на преобразователе звука, что позднее может привести к ошибкам измерения.

![](_page_12_Figure_11.jpeg)

*Рис. 4: Диапазон измерения (рабочий диапазон) и максимальное измеряемое расстояние*

- *1 "Полно"*
- *2 "Пусто" (макс. измеряемое расстояние)*
- *3 Диапазон измерения*

#### **Давление/вакуум**

Повышенное давление в емкости не влияет на точность измерения с помощью VEGASON 62. При низком давлении или вакууме ультразвуковые импульсы демпфируются, что

![](_page_13_Picture_1.jpeg)

оказывает влияние на результаты измерения, особенно если уровень низкий. При давлении ниже -0,2 бар (-20 кПа) следует применять другой принцип измерения, например, с помощью радара или направленных микроволн.

### **4.2 Указания по монтажу**

**Ввертывание**

Для ввертывания VEGASON 62 использовать подходящий гаечный ключ и шестигранник на присоединении прибора. Макс. момент затяжки: см. "*Технические данные*".

#### **Внимание!**

При ввертывании запрещается держать прибор за корпус! В противном случае может быть повреждена вращательная механика корпуса.

#### **Монтажная позиция**

При монтаже датчика расстояние от стенки емкости должно составлять не менее 200 мм (7.874 in). При монтаже датчика в центре выпуклой или округлой крыши емкости возможны множественные эхосигналы, которые можно отфильтровать с помощью соответствующей настройки (см. п. "*Начальная установка*").

![](_page_13_Figure_10.jpeg)

*Рис. 5: Монтаж на выпуклой крыше емкости*

- *1 Базовая плоскость*
- *2 Центр или ось симметрии емкости*

Если это расстояние поддержать будет невозможно (особенно если вероятно накопление осадка продукта на стенке емкости), то при начальной установке необходимо создать память помех. Рекомендуется повторно создать память помех с уже накопившимся осадком на стенке емкости.

На емкостях с коническим днищем датчик рекомендуется монтировать по центру емкости, чтобы измерение было возможно на ее полную глубину.

28791-RU-15072-28791-RU-150724

![](_page_14_Picture_1.jpeg)

![](_page_14_Figure_2.jpeg)

*Рис. 6: Емкость с коническим днищем*

#### **Патрубок**

Высота монтажного патрубка должна быть такой, чтобы нижняя часть преобразователя звука выступала из патрубка минимум на 10 мм (0.394 in).

![](_page_14_Figure_6.jpeg)

*Рис. 7: Рекомендуемая высота монтажного патрубка*

На продуктах с хорошими отражательными свойствами VEGASON 62 можно монтировать также на патрубках, высота которых больше длины преобразователя звука (ориентировочные размеры патрубков см. на рисунке ниже). В этом случае конец патрубка должен быть гладким, без заусенцев и, по возможности, закругленным. При этом необходимо создать память помех.

![](_page_15_Picture_1.jpeg)

![](_page_15_Figure_2.jpeg)

*Рис. 8: Ориентировочные размеры патрубков*

#### **Ориентация датчика**

Для обеспечения оптимальных результатов измерения на жидкостях датчик необходимо устанавливать, по возможности, вертикально по отношению к поверхности продукта.

![](_page_15_Picture_6.jpeg)

*Рис. 9: Ориентация датчика на жидкостях*

Для сокращения минимального допустимого расстояния до продукта при монтаже VEGASON 62 можно использовать дефлектор, что позволяет почти полностью заполнять емкость. Эта рекомендация применима, прежде всего, для открытых емкостей, например камер ливнеспуска.

![](_page_15_Figure_9.jpeg)

*Рис. 10: Дефлектор* 

#### **Конструкции в емкости**

При выборе монтажного положения для ультразвукового датчика следует учитывать, что находящиеся в емкости конструкции, например: лестницы, предельные выключатели, нагревательные спирали, подпорки и т.п. - могут вызывать ложные эхо-сигналы, которые накладываются на полезный эхосигнал.

При проектировании места измерения следует учитывать, что находящиеся в емкости конструкции (лестницы, предельные

![](_page_16_Picture_1.jpeg)

выключатели, нагревательные спирали, подпорки и т.п.) могут вызывать ложные эхосигналы, налагающиеся на полезный эхосигнал, и выбирать такое монтажное положение датчика, чтобы на пути распространения ультразвукового сигнала до поверхности продукта, по возможности, не оказывалось указанных препятствий.

Если в емкости имеются внутренние конструкции, при начальной установке необходимо создать память помех.

Ложные эхосигналы от больших стоек и подпорок в емкости можно ослабить с помощью установленных над этими конструкциями маленьких наклонных экранов из листового металла или пластика, которые будут рассеивать ультразвуковые сигналы и тем самым предотвращать зеркальное ложное отражение.

![](_page_16_Figure_5.jpeg)

*Рис. 11: Отражатели над конструкциями в емкости*

**Мешалки**

Для емкости с мешалками следует создать память помех при работающих мешалках. В этом случае ложные отражения запоминаются при различных положениях мешалок.

![](_page_16_Figure_9.jpeg)

*Рис. 12: Мешалки*

**Втекающий продукт**

Приборы не следует монтировать над заполняющим потоком. Прибор должен определять поверхность продукта, а не втекающий продукт.

# 28791-RU-150724 28791-RU-150724

![](_page_17_Picture_1.jpeg)

![](_page_17_Figure_2.jpeg)

*Рис. 13: Втекающая жидкость*

![](_page_17_Picture_351.jpeg)

![](_page_18_Picture_1.jpeg)

![](_page_18_Figure_2.jpeg)

*Рис. 14: Опускная труба в емкости*

*1 Вентиляционное отверстие: ø 5 … 10 мм (0.197 … 0.394 in)*

VEGASON 62 можно устанавливать в трубах диаметром 50 мм (1.969 in).

При соединении труб не должно оставаться больших зазоров или грубых сварных швов. Рекомендуется создать память ложных эхо-сигналов.

При склонности продукта к сильному налипанию, измерение в опускной трубе не рекомендуется.

#### **Измерение расхода с прямоугольным сливом**

В примере ниже даются основные рекомендации по применению для измерения расхода. Необходимые для проектирования данные можно получить у изготовителя лотка и из специальной литературы.

![](_page_18_Figure_10.jpeg)

Рис. 15: Измерение расхода с прямоугольным водосливом: d<sub>min</sub> = *минимальное расстояние датчика (см. гл. "Технические данные"); h<sub>max</sub>* = *max. заполнение прямоугольного водослива*

- *1 Диафрагма слива (вид сбоку)*
- *2 Верхний бьеф*
- *3 Нижний бьеф*
- *4 Диафрагма слива (вид со стороны нижнего бьефа)*

Необходимо соблюдать следующие основные условия:

![](_page_19_Picture_1.jpeg)

- Установка датчика на стороне верхнего бьефа
- Установка по центру лотка <sup>и</sup> вертикально по отношению <sup>к</sup> верхней поверхности жидкости
- Расстояние до диафрагмы слива
- Расстояние от отверстия диафрагмы до дна
- Минимальное расстояние от отверстия диафрагмы до нижнего бьефа
- Минимальное расстояние от датчика до максимального подъема уровня

#### **Измерение расхода с лотком Хафаги-Вентури**

![](_page_19_Figure_9.jpeg)

*Рис. 16: Измерение расхода с лотком Хафаги-Вентури: d = минимальное*   $\textit{pacc}$ тояние датчика;  $\textit{h}_{\textit{max}}$  = максимальное заполнение лотка; B = *наибольшее сужение лотка*

- *1 Положение датчика*
- *2 Лоток Вентури*

Необходимо соблюдать следующие основные условия:

- Установка датчика на приемной стороне
- Установка по центру лотка <sup>и</sup> вертикально по отношению <sup>к</sup> верхней поверхности жидкости
- Расстояние до лотка Вентури
- Минимальное расстояние от датчика до максимального подъема уровня

![](_page_20_Picture_0.jpeg)

**кабель**

**кабель**

**Соединительный**

### **5 Подключение к источнику питания**

#### **5.1 Подготовка к подключению**

**Указания по безопасности**

### Основные указания по безопасности:

**Внимание!**

Подключать только при отсутствии напряжения.

- Электрическое подключение на месте эксплуатации может производиться только обученным и допущенным квалифицированным персоналом.
- Если возможны перенапряжения, установить защиту от перенапряжений.

Для данного устройства требуется рабочее напряжение 9 … 32 V DC. Рабочее напряжение и цифровой сигнал шины передаются по одному и тому же двухпроводному кабелю. Питание подается от источника питания H1. **Питание Соединительный**

Подключение выполняется с помощью экранированного кабеля в соответствии со спецификацией шины.

Для устройств с корпусом и кабельным вводом используйте кабель круглого сечения. Для обеспечения уплотнительного действия кабельного ввода (степени защиты IP), проверьте, для какого диаметра кабеля применим данный кабельный ввод.

Используйте кабельный ввод, подходящий для данного диаметра кабеля.

Подключение осуществляется в соответствии со спецификацией полевой шины. В частности, необходимо предусмотреть соответствующие оконечные нагрузки шины.

#### **Осторожно!**

Кабельный ввод NPT или стальная трубка должны вворачиваться в резьбовую вставку без смазки. Обычные смазки могут содержать присадки, разъедающие место соединения между резьбовой вставкой и пластиковым корпусом, что приводит к нарушению прочности соединения и герметичности корпуса.

В системах с выравниванием потенциалов кабельный экран на источнике питания, в соединительной коробке и на датчике нужно соединить непосредственно с потенциалом "земли". Для этого в датчике экран должен быть подключен прямо к внутренней клемме заземления. Внешняя клемма заземления на корпусе должна быть низкоомно соединена с выравниванием потенциалов. **Экранирование кабеля и заземление**

> В системах без выравнивания потенциалов, кабельный экран на источнике питания и на датчике подключите непосредственно к потенциалу "земли". В соединительной коробке и Т-распределителе экран короткого кабеля, идущего к датчику, не должен быть связан ни с потенциалом "земли",

28791-RU-150724 28791-RU-150724

![](_page_21_Picture_1.jpeg)

ни с другим экраном. Кабельные экраны к источнику питания и к следующему распределителю должны быть связаны между собой и через керамический конденсатор (напр., 1 нФ, 1500 В) соединены с потенциалом "земли". Тем самым подавляются низкочастотные уравнительные токи, но сохраняется защитный эффект против высокочастотных помех.

![](_page_21_Picture_3.jpeg)

Для применения во взрывоопасных зонах общая емкость кабеля и всех конденсаторов не должна превышать 10 нФ.

![](_page_21_Picture_5.jpeg)

Для применения во взрывоопасных зонах соединительный кабель должен отвечать соответствующим требованиям. Следует исключить возможность уравнительных токов в кабельном экране. При заземлении с обеих сторон это достигается за счет применения конденсатора или отдельного выравнивания потенциалов.

### **5.2 Порядок подключения**

Выполнить следующее:

- 1. Отвинтить крышку корпуса.
- 2. Снять модуль индикации и настройки, если он установлен, повернув его влево.
- 3. Ослабить гайку кабельного ввода.
- 4. Удалить прибл. 10 см обкладки кабеля, концы проводов зачистить прибл. на 1 см.
- 5. Вставить кабель в датчик через кабельный ввод.
- 6. Открыть контакты, приподняв рычажки отверткой (см. рис. ниже).
- 7. Провода вставить в открытые контакты в соответствии со схемой подключения.

![](_page_21_Picture_16.jpeg)

*Рис. 17: Подключение к источнику питания: шаги 6 и 7*

![](_page_22_Picture_0.jpeg)

- 8. Закрыть контакты, нажав на рычажки, при этом должен быть слышен щелчок пружины контакта.
- 9. Слегка потянув за провода, проверить надежность их закрепления в контактах
- 10. Экран подключить к внутренней клемме заземления, а внешнюю клемму заземления соединить с выравниванием потенциалов.
- 11. Туго затянуть гайку кабельного ввода. Уплотнительное кольцо должно полностью облегать кабель.
- 12. Завинтить крышку корпуса.

Электрическое подключение выполнено.

### **5.3 Схема подключения (однокамерный корпус)**

![](_page_22_Picture_9.jpeg)

Рисунки ниже действительны для исполнения без взрывозащиты, а также для исполнения Ex ia.

#### **Обзор корпусов**

![](_page_22_Figure_12.jpeg)

*Рис. 18: Однокамерный корпус из различных материалов*

- *1 Пластик*
- *2 Алюминий*
- *3 Нержавеющая сталь, точное литье*
- *4 Нержавеющая сталь, электрополированный*
- *5 Фильтрующий элемент для компенсации давления воздуха (для корпуса из любого материала). Заглушка (для корпуса из алюминия или нержавеющей стали) при исполнении IP 66/IP 68, 1 bar*

![](_page_23_Picture_1.jpeg)

#### **Отсек электроники и подключения**

![](_page_23_Figure_3.jpeg)

*Рис. 19: Отсек электроники и подключения (однокамерный корпус)*

- *1 Разъем для VEGACONNECT (интерфейс I²C)*
- *2 Пружинные контакты для подключения выносного индикатора VEGADIS 61*
- *3 Клемма заземления для подключения экрана кабеля*
- *4 Контакты для подключения Foundation Fieldbus*
- *5 Переключатель моделирования ("on" = режим работы с разрешением моделирования)*

![](_page_23_Figure_10.jpeg)

![](_page_23_Figure_11.jpeg)

*Рис. 20: Схема подключения (однокамерный корпус)*

*1 Питание, выход сигнала*

### **5.4 Схема подключения (двухкамерный корпус)**

![](_page_23_Picture_15.jpeg)

Рисунки ниже действительны для исполнения без взрывозащиты, а также для исполнения Ex ia.

![](_page_24_Picture_0.jpeg)

![](_page_24_Picture_1.jpeg)

#### **Обзор корпусов**

![](_page_24_Figure_3.jpeg)

*Рис. 21: Двухкамерный корпус*

- *1 Крышка отсека подключения*
- *2 Заглушка или разъем M12 x 1 для VEGADIS 61 (вариант)*
- *3 Крышка отсека электроники*
- *4 Фильтрующий элемент для компенсации давления воздуха*
- *5 Кабельный ввод*

#### **Отсек электроники**

![](_page_24_Figure_11.jpeg)

*Рис. 22: Отсек электроники (двухкамерный корпус)*

- *1 Переключатель моделирования ("on" = режим работы с разрешением моделирования)*
- *2 Разъем для VEGACONNECT (интерфейс I²C)*
- *3 Внутренняя соединительная линия к отсеку подключения*

![](_page_25_Picture_1.jpeg)

#### **Отсек подключения**

![](_page_25_Figure_3.jpeg)

*Рис. 23: Отсек подключения (двухкамерный корпус)*

- *1 Пружинные контакты для источника питания*
- *2 Разъем для VEGACONNECT (интерфейс I²C)*
- *3 Клемма заземления для подключения экрана кабеля*

#### **Схема подключения**

![](_page_25_Figure_9.jpeg)

*Рис. 24: Схема подключения (двухкамерный корпус)*

*1 Питание, выход сигнала*

### **5.5 Схема подключения - исполнение IP 66/ IP 68, 1 bar**

**Назначение проводов соединительного кабеля**

![](_page_25_Figure_14.jpeg)

- *Рис. 25: Назначение проводов соединительного кабеля*
- *1 Коричневый (+) и голубой (-): к источнику питания или системе формирования сигнала*
- *2 Экранирование*

![](_page_26_Picture_1.jpeg)

#### **Фаза включения**

### **5.6 Фаза включения**

После подключения VEGASON 62 к источнику питания или после восстановления напряжения в течение прибл. 30 сек. выполняется самопроверка прибора и происходит следующее:

- Внутренняя проверка электроники
- Индикация типа устройства, версии ПО <sup>и</sup> тега (обозначения) датчика
- кратковременное обращение байта состояния <sup>в</sup> значение неисправности.

Затем отображается текущее измеренное значение и выдается соответствующий цифровой сигнал.1)

1) Значения соответствуют текущему уровню и уже выполненным установкам, например заводской установке.

![](_page_27_Picture_1.jpeg)

### **6 Начальная установка с помощью модуля индикации и настройки PLICSCOM**

#### **6.1 Установка модуля индикации и настройки**

Модуль индикации и настройки можно установить на датчике и снять с него в любой момент. Для этого не нужно отключать питание.

Выполнить следующее:

- 1. Отвинтить крышку корпуса.
- 2. Установить модуль индикации и настройки в желаемое положение на электронике (возможны четыре положения со сдвигом на 90°).
- 3. Установить модуль индикации и настройки на электронике и слегка повернуть вправо до щелчка
- 4. Туго завинтить крышку корпуса со смотровым окошком.

Для демонтажа выполнить описанные выше действия в обратном порядке.

Питание модуля индикации и настройки осуществляется от датчика.

![](_page_27_Picture_12.jpeg)

*Рис. 26: Установка модуля индикации и настройки*

#### **Примечание:**

При использовании установленного в устройстве модуля индикации и настройки для местной индикации требуется более высокая крышка корпуса с прозрачным окошком.

28791-RU-150724 28791-RU-150724

**модуля индикации и настройки**

**Установка/снятие**

![](_page_28_Picture_0.jpeg)

### **6.2 Система настройки**

![](_page_28_Figure_3.jpeg)

*Рис. 27: Элементы индикации и настройки*

- *1 ЖК-дисплей*
- *2 Индикация номера пункта меню*
- *3 Клавиши настройки*

![](_page_28_Picture_411.jpeg)

#### • Клавиша *[OK]*:

- переход к просмотру меню
- подтверждение выбора меню
- редактирование параметра
- сохранение значения
- Клавиша *[->]*:
	- смена меню
	- перемещение по списку
	- выбор позиции для редактирования
- Клавиша *[+]*:
	- изменение значения параметра
- Клавиша *[ESC]*:
	- отмена ввода
	- возврат в меню уровнем выше

![](_page_28_Picture_412.jpeg)

Разовым нажатием клавиш *[+]* и *[->]* редактируемое значение и положение курсора изменяется на одну позицию. При нажатии длительностью более 1 с, изменение выполняется непрерывно. **Временные функции**

> При одновременном нажатии клавиш *[OK]* и *[ESC]* в течение более 5 с, выполняется возврат в главное меню. При этом язык меню переключается на "*English*".

> Через 60 мин. после последнего нажатия клавиши автоматически происходи возврат к отображению измеренных

![](_page_29_Picture_1.jpeg)

значений. Значения, не подтвержденные нажатием клавиши *[OK]*, будут потеряны.

### **6.3 Порядок начальной установки**

**Параметрирование**

Уровнемер измеряет расстояние от датчика до поверхности продукта. Для индикации собственно высоты заполнения, необходимо задать соответствие измеренного расстояния высоте заполнения в процентах.

Данная установка используется для вычисления реального уровня, а также для ограничения рабочего диапазона датчика до требуемого интервала.

![](_page_29_Figure_7.jpeg)

*Рис. 28: Пример выполнения Установки Min./Max.*

- *1 Min. уровень = max. измеренное расстояние*
- *2 Max. уровень = min. измеренное расстояние*

Для установки Min./Max. фактический уровень не имеет значения: такая настройка всегда осуществляется без изменения уровня и может проводиться еще до монтажа прибора на месте измерения.

**Базовая установка - Установка Min.**

Выполнить следующее:

1. Нажатием *[OK]* перейти от индикации измеренных значений в главное меню.

![](_page_29_Picture_360.jpeg)

2. С помощью *[->]* выбрать меню *Базовая установка* и подтвердить нажатием *[OK]*. На дисплее появится меню "*Установка Min*".

28791-RU-15072 28791-RU-150724

![](_page_30_Picture_0.jpeg)

![](_page_30_Picture_580.jpeg)

- 3. Для изменения процентного значения нажать *[OK]* и с помощью *[->]* установить курсор на нужную позицию. С помощью *[+]* ввести необходимое процентное значение и сохранить его нажатием *[OK]*. Курсор теперь переходит на значение расстояния.
- 4. Ввести соответствующее данному процентному значению значение расстояния в метрах для пустой емкости (например, расстояние от датчика до дна емкости).
- 5. Подтвердить установку клавишей *[OK]* и с помощью *[->]* перейти к установке Max.

**Базовая установка - Установка Max.**

Выполнить следующее:

![](_page_30_Picture_8.jpeg)

- 1. Для изменения процентного значения нажать *[OK]* и с помощью *[->]* установить курсор на нужную позицию. С помощью *[+]* ввести необходимое процентное значение и сохранить его нажатием *[OK]*. Курсор теперь переходит на значение расстояния.
- 2. Ввести соответствующее значение расстояния в метрах для полной емкости. Максимальный уровень должен быть ниже мертвой зоны.
- 3. Сохранить установку клавишей *[OK]* и с помощью *[->]* перейти к выбору измеряемой среды.

Каждая измеряемая среда имеет различные отражательные свойства. На характер отражения влияют также некоторые состояния среды: для жидкостей – это волнение поверхности и пенообразование, для сыпучих продуктов – насыпной конус, пылеобразование и дополнительные отражения от стенок емкости. Для адаптации прибора к условиям измерения необходимо в этом меню выбрать "*Жидкость*" или "*Сыпучий продукт*". **Базовая установка - Среда**

![](_page_30_Picture_581.jpeg)

Для сыпучих продуктов можно дополнительно выбрать "*Порошок/пыль*", "*Гранулы/таблетки*" или "*Щебень/гравий*".

Данная дополнительная установка позволяет повысить надежность измерения, особенно на средах со слабыми отражательными свойствами.

![](_page_31_Picture_1.jpeg)

После ввода необходимых параметров сохранить установку и с помощью клавиши *[->]* перейти к следующему пункту меню.

**Базовая установка - Форма емкости**

Геометрия емкости может также влиять на надежность измерения. Для адаптации датчика к условиям измерения нужно выбрать соответствующий тип емкости. Подменю типов емкости различаются в зависимости от выбора измеряемой среды: для установки "*Жидкость*" - это "*Резервуар*", "*Опуск. труба*", "*Открытая емкость*" или "*Емкость с мешалкой*", для установки "*Сыпучий продукт*" - это "*Силос*" или "*Бункер*".

![](_page_31_Picture_650.jpeg)

После ввода необходимых параметров сохранить установку и с помощью клавиши *[->]* перейти к следующему пункту меню.

Для устранения колебаний значений на дисплее, например в связи с волнением поверхности продукта, можно установить демпфирование, задав время в пределах от 0 до 999 секунд. При этом следует учитывать, что время реакции полного измерения и задержки реакции на быстрое изменение измеряемых величин также увеличится. Обычно для выравнивания дисплея измеренных значений достаточно нескольких секунд. **Базовая установка - Демпфирование**

![](_page_31_Picture_651.jpeg)

После ввода необходимых параметров сохранить установку и с помощью клавиши *[->]* перейти к следующему пункту меню.

**Базовая установка - Кривая линеаризации** Линеаризация необходима в том случае, когда требуется индикация или вывод измеренных значений в единицах объема, а объем емкости изменяется нелинейно по отношению к уровню ее заполнения, например когда емкость горизонтальная цилиндрическая или сферическая. Для таких типов емкостей заданы кривые линеаризации, представляющие отношение между уровнем заполнения в процентах и объемом емкости. При активировании соответствующей кривой линеаризации на дисплей выводятся правильные процентные значения объема. Для индикации объема не в процентах, а, например, в литрах или килограммах, можно дополнительно в меню "*Дисплей*" задать пересчет.

![](_page_31_Picture_652.jpeg)

После ввода необходимых параметров сохранить установку и с помощью клавиши *[->]* перейти к следующему пункту меню.

![](_page_32_Picture_0.jpeg)

#### **Дисплей - Индицируемое значение**

Радарные датчики, датчики с направленными микроволнами и ультразвуковые датчики выдают следующие значения:

- SV1 (Secondary Value 1): процентное значение <sup>в</sup> соответствии со значениями установки
- SV2 (Secondary Value 2): значение расстояния до пересчета со значениями установки
- PV (Primary Value): линеаризованное процентное значение
- AI FB1 (Out)

**Меню настройки дисплея**

В меню "*Дисплей*" задается, какое из этих значений будет отображаться на дисплее.

![](_page_32_Picture_582.jpeg)

**Диагностика - Пиковые значения**

В датчике сохраняются минимальное и максимальное измеренные значения. Эти значения отображаются через меню "*Пиковые значения*".

- $\bullet$  Min. и Max. расстояние в m(d)
- Min. и Max. температура

![](_page_32_Picture_14.jpeg)

![](_page_33_Picture_1.jpeg)

![](_page_33_Picture_512.jpeg)

#### **Информация:** п

По умолчанию запись тренда выключена. Включить запись тренда можно через меню "*Пуск записи тренда*".

## **ление кривой**

**Диагностика - Представ-** Сравнение эхо-кривой и кривой ложных эхо дает возможность оценить надежность измерения. Выбранная кривая обновляется в текущем режиме. Нажатием клавиши *[OK]* открывается подменю функций изменения масштаба.

#### Для **эхо-кривой и кривой ложных эхо-сигналов**:

- "X-Zoom": функция увеличения для измеренного расстояния
- "Y-Zoom": 1-, 2-, 5- <sup>и</sup> 10-кратное увеличение сигнала <sup>в</sup> "*dB*"
- "Unzoom": возврат <sup>к</sup> изображению <sup>в</sup> пределах номинального диапазона измерения с однократным увеличением

#### Для **кривой тренда**:

- "X-Масштаб": разрешение
	- 1 минута
	- 1 час
	- 1 день
- "Стоп/Пуск": остановка текущей записи или начало новой записи
- "Уменьшить": возврат <sup>к</sup> разрешению <sup>в</sup> минутах

Заводская установка разрешения - 1 минута. Изменить разрешение на 1 час или 1 день можно через программное обеспечение PACTware.

![](_page_33_Picture_19.jpeg)

Высокие патрубки или конструкции в емкости, например подпорки или мешалки, а также осадок продукта или сварные швы на стенках емкости могут вызывать ложные отражения. Такие ложные отраженные сигналы можно сохранить в памяти помех, и они будут игнорироваться при измерении. При создании памяти помех уровень продукта в емкости должен быть минимальным, тогда будут обнаружены все возможные ложные отражения. **Service - Память помех**

![](_page_33_Picture_513.jpeg)

Выполнить следующее:

![](_page_34_Picture_0.jpeg)

- 1. Нажатием *[OK]* перейти от индикации измеренных значений в главное меню.
- 2. С помощью *[->]* выбрать меню *Сервис* и подтвердить нажатием *[OK]*. На дисплее появится меню "*Память помех*".
- 3. Подтвердить выбор меню "*Память помех Изменить сейчас*" клавишей *[OK]* и в открывшемся подменю выбрать "*Создать снова*". Ввести фактическое расстояние от датчика до поверхности продукта. Нажатием *[OK]* в датчике будут сохранены все сигналы помех в пределах этого расстояния.

#### **Примечание:**

Проверьте расстояние до поверхности продукта. Если ввести неправильное (слишком большое) значение, актуальный уровень сохранится в памяти как помеха и на указанном расстоянии уровень определяться более не будет.

#### **Сервис - Расширенная настройка**

Через меню "*Дополнительная установка*" можно оптимизировать VEGASON 62 для применения с быстрым изменением уровня. Для этого необходимо выбрать функцию "*Быстрое изменение уровня > 1 m/min.*".

Дополнительная установка Быстрое изменение уровня  $> 1$  m/min

#### **Примечание:**

Установка функции "*Быстрое изменение уровня > 1 m/min.*" значительно редуцирует усреднение при формировании сигнала, вследствие чего ложные отраженные сигналы от мешалок или конструкций в емкости могут привести к отклонению измеренного значения. Поэтому рекомендуется создать память помех.

Данное меню позволяет моделировать желаемые значения уровня и давления через токовый выход, с помощью чего проверяется канал передачи сигнала, например через подключенное устройство индикации или входную карту системы управления. **Сервис - Моделирование**

Возможно моделирование следующих значений:

- Проценты
- Ток
- Давление (для преобразователей давления)
- Расстояние (для радарных датчиков и датчиков с направленными микроволнами)

Выбор моделируемого значения для датчиков Profibus PA осуществляется через функцию "Channel" в меню "*Базовая установка*".

Для запуска моделирования:

1. Нажать *[OK]*

![](_page_35_Picture_1.jpeg)

- 2. Клавишей *[->]* выбрать желаемую величину моделирования и подтвердить нажатием *[OK]*
- 3. С помощью *[+]* и *[->]* установить желаемое цифровое значение.
- 4. Нажать *[OK]*

Выполняется моделирование, при этом датчики 4 … 20 mA/HART выдают токовое значение, а датчики Profibus PA или Foundation Fieldbus - цифровое значение.

Для остановки моделирования:

→ Нажать *[ESC]*

![](_page_35_Picture_8.jpeg)

#### **Информация:**

Моделирование останавливается автоматически через 10 минут после последнего нажатия клавиши.

![](_page_35_Picture_451.jpeg)

**Сброс**

#### **Базовая установка**

При выполнении "*Сброса*" значения параметров датчика восстанавливаются в соответствии со следующей таблицей:<sup>2)</sup>

![](_page_35_Picture_452.jpeg)

При выполнении "*Сброса*" **не** сбрасываются значения следующих установок (см. таблицу):

![](_page_35_Picture_453.jpeg)

#### **Заводская установка**

Выполняется такой же сброс, как при базовой установке, а также восстанавливаются значения по умолчанию для специальных параметров.4)

- <sup>2)</sup> Базовая установка датчика.
- <sup>3)</sup> В зависимости от типа датчика, см. "Технические данные".
- 4) Специальные параметры это параметры, которые устанавливаются на сервисном уровне с помощью программного обеспечения PACTware.

![](_page_36_Picture_0.jpeg)

#### **Пиковые значения**

Минимальное и максимальное значения расстояния и температуры сбрасываются до текущего значения.

![](_page_36_Picture_419.jpeg)

В данном меню выбираются единицы измерения для самого датчика.

![](_page_36_Picture_6.jpeg)

#### **Сервис - Язык**

На заводе язык меню устанавливается в соответствии с заказом. Язык меню можно изменить. Например, в версии программного обеспечения 3.50 возможны следующие языки:

- Deutsch
- English
- Français
- Espanõl
- Pycckuu
- Italiano
- Netherlands
- Japanese
- Chinese

![](_page_36_Picture_420.jpeg)

#### **Копировать данные датчика**

Эта функция позволяет считывать данные из датчика и записывать данные в датчик через модуль индикации и настройки. См. Руководство по эксплуатации "*Модуль индикации и настройки*".

С помощью этой функции можно считывать и записывать следующие данные:

- Представление измеренных значений
- Установка
- Среда
- Форма емкости
- Демпфирование
- Кривая линеаризации
- ТЕГ датчика
- Индицируемое значение
- Единицы установки
- Язык

**Не будут** считываться или записываться следующие релевантные для безопасности данные:

• PIN

![](_page_37_Picture_1.jpeg)

Копировать данные датчика Копировать данные датчика?

#### **Сервис - PIN**

В данном меню можно активировать/деактивировать PIN. Четырехзначный PIN позволяет защитить данные датчика от несанкционированного доступа и случайного изменения. Если PIN активирован постоянно, то его можно временно деактивировать (примерно на 60 минут). На заводе PIN устанавливается на 0000.

![](_page_37_Picture_5.jpeg)

При активированном PIN доступны только следующие функции:

- Выбор меню <sup>и</sup> отображение данных
- Считывание данных из датчика <sup>в</sup> модуль индикации <sup>и</sup> настройки

#### **Меню информации**

**Инфо**

В этом меню можно получить следующую информацию о датчике:

- Тип устройства
- Серийный номер: 8-значное число, например <sup>12345678</sup>

![](_page_37_Picture_407.jpeg)

- Дата изготовления: дата заводской калибровки, например 24. Март 2015
- Версия ПО: номер версии ПО датчика, например 3.80

![](_page_37_Picture_408.jpeg)

• Последнее изменение через ПК: дата последнего изменения параметров датчика через ПК, например 24. Март 2015

![](_page_37_Picture_19.jpeg)

• ТЕГ датчика

![](_page_38_Picture_0.jpeg)

![](_page_38_Figure_2.jpeg)

• Особенности датчика, например: вид взрывозащиты, тип присоединения, уплотнение, измерительная ячейка, диапазон измерения, электроника, корпус, кабельный ввод, разъем, длина кабеля и т.д.

![](_page_38_Picture_319.jpeg)

### **6.4 Схема меню**

#### **Информация:** ĭ

Показанные меню доступны в зависимости от исполнения прибора и выбранного применения.

#### **Базовая установка**

![](_page_38_Figure_9.jpeg)

#### **Дисплей**

![](_page_38_Figure_11.jpeg)

![](_page_39_Picture_1.jpeg)

### **Диагностика**

![](_page_39_Figure_3.jpeg)

![](_page_40_Picture_0.jpeg)

### **6.9 Сохранение данных параметрирования**

Для сервисных целей рекомендуется записать данные установки, например, в этом руководстве по эксплуатации, а также сохранить их в архиве.

При наличии модуля индикации и настройки, данные установки VEGASON 62 можно считывать из датчика и сохранять их в модуле (см. Руководство по эксплуатации "*Модуль индикации и настройки*", меню "*Копировать данные датчика*"). Данные долговременно сохраняются в модуле, в том числе при отсутствии питания датчика.

При замене датчика модуль индикации и настройки устанавливается на новом датчике, и сохраненные в модуле данные установки записываются в новый датчик также через меню "*Копировать данные датчика*".

![](_page_41_Picture_1.jpeg)

### **7 Начальная установка с помощью PACTware и другого программного обеспечения для настройки**

**7.1 Подключение ПК через VEGACONNECT**

![](_page_41_Picture_4.jpeg)

![](_page_41_Picture_5.jpeg)

*Рис. 29: Подключение ПК через VEGACONNECT прямо на датчике* 

- *1 Кабель USB к ПК*
- *2 VEGACONNECT*
- *3 Датчик*

#### **VEGACONNECT подключен внешне**

![](_page_41_Picture_11.jpeg)

*Рис. 30: Подключение через подключенный внешне VEGACONNECT*

- *1 Интерфейс шины I²C (Com.) на датчике*
- *2 Соединительный кабель I²C интерфейсного адаптера VEGACONNECT*
- *3 VEGACONNECT*
- *4 Кабель USB к ПК*

Требуемые компоненты:

• VEGASON 62

![](_page_42_Picture_0.jpeg)

**Условия**

- ПК <sup>с</sup> PACTware <sup>и</sup> подходящим VEGA-DTM
- VEGACONNECT
- Источник питания или устройство формирования сигнала

### **7.2 Параметрирование с помощью PACTware**

Параметрирование устройства может выполняться с помощью персонального компьютера с программным обеспечением для настройки PACTware с интегрированными в него драйверами устройства (DTM) по стандарту FDT. В состав Коллекции DTM вместе со всеми имеющимися DTM включается текущая версия PACTware. Драйверы DTM могут интегрироваться и в другие программные оболочки, соответствующие стандарту FDT.

#### **Примечание:**

Для обеспечения поддержки всех функций устройства необходимо использовать последнюю версию Коллекции DTM. Однако следует учитывать, что не все описанные функции могут быть доступны в случае старой версии программного обеспечения самого устройства. Новую версию программного обеспечения устройства можно загрузить с нашей домашней страницы в Интернете. Описание процедуры обновления ПО устройства также доступно через Интернет.

Параметрирование с помощью "*Коллекции DTM/PACTware*" описано в соответствующем руководстве, которое поставляется вместе с Коллекцией DTM, а также может быть загружено с нашей домашней страницы. Подробную информацию см. в онлайновой справке PACTware и DTM.

![](_page_42_Figure_10.jpeg)

*Рис. 31: Вид DTM (пример)*

**Стандартная версия/ Полная версия**

28791-RU-150724

28791-RU-150724

Все DTM устройств поставляются в двух версиях: бесплатной стандартной и платной полной версии. В стандартной версии

![](_page_43_Picture_1.jpeg)

имеются все функции для полной начальной установки, помощник создания проектов, функции сохранения/печати проектов, функции импорта/экспорта.

Полная версия имеет расширенные возможности печати проектов и функцию сохранения измеренных значений и эхо-кривых. В полную версию также включена программа расчета резервуара и мультивьюер для индикации и анализа сохраненных измеренных значений и эхо-кривых.

Стандартную версию можно загрузить с www.vega.com/downloads и "*Software*". Полную версию можно получить на CD через наше представительство в вашем регионе.

### **7.3 Параметрирование с помощью AMS™**

В текущих версиях программного обеспечения AMS™ имеются описания устройств в виде DD для настройки датчиков VEGA. При использовании предыдущих версий программного обеспечения AMS™ такие описания устройств можно бесплатно скачать через Интернет.

Загрузка осуществляется с сайта www.vega.com через меню "*Downloads*" - "*Software*".

### **7.4 Сохранение данных параметрирования**

Рекомендуется записать или сохранить данные параметрирования датчика для дальнейшего использования или настройки.

Лицензированная профессиональная версия Коллекции VEGA DTM и PACTware обеспечивает возможности сохранения и печати проектов.

![](_page_44_Picture_0.jpeg)

### **8 Обслуживание и устранение неисправностей**

![](_page_44_Picture_538.jpeg)

соединителя сегментов

Меню "*Дисплей - Индицируемое значение*" не установлено на "*AI-Out*"

следующего устройства

Измеренное значение на модуле индикации и настройки не соответствует значению на ПЛК

Проверить значения и, при необхо-

димости, исправить

![](_page_45_Picture_0.jpeg)

![](_page_45_Picture_594.jpeg)

![](_page_45_Picture_3.jpeg)

При применении во взрывоопасных зонах следует учитывать

требования к межкомпонентным соединениям искробезопасных цепей.

#### **Сообщения об ошибках на модуле индикации и настройки**

![](_page_45_Picture_595.jpeg)

#### **Действия после устранения неисправностей**

После устранения неисправности, если это необходимо в связи с причиной неисправности и принятыми мерами по ее устранению, повторно выполнить действия, описанные в п. "*Пуск в эксплуатацию*".

### **8.3 Замена блока электроники**

Дефектный блок электроники может быть заменен самим пользователем.

![](_page_45_Picture_12.jpeg)

Для Ex-применений могут применяться только устройства и блоки электроники с соответствующей маркировкой взрывозащиты.

Запасной блок электроники можно заказать через соответствующее представительство VEGA.

**Серийный номер датчика**

В новый блок электроники необходимо загрузить установки датчика. Такие данные могут быть загружены:

![](_page_46_Picture_0.jpeg)

- на заводе VEGA
- на месте самим пользователем

В обоих случаях необходимо ввести серийный номер датчика. Серийный номер обозначен на типовом шильдике датчика, внутри корпуса или в накладной на прибор.

#### **Информация:** П

При загрузке на месте сначала необходимо скачать через Интернет данные спецификации заказа датчика (см. Руководство по эксплуатации *Блок электроники*).

#### **Назначение**

Блоки электроники соответствуют типу датчика и различаются по выходу сигнала и питанию.

### **8.4 Обновление ПО**

Для обновления ПО устройства необходимо следующее:

- Устройство
- Питание
- Интерфейсный адаптер VEGACONNECT
- ПК с ПО PACTware
- Файл <sup>с</sup> актуальным ПО устройства

Актуальное ПО устройства и подробную информацию по процедуре обновления см. на www.vega.com/downloads и "*Software*".

![](_page_46_Picture_17.jpeg)

#### **Осторожно!**

Разрешения на применение устройств могут быть связаны с определенными версиями ПО. При обновлении ПО убедитесь, что разрешение на применение остается действующим.

Подробную информацию см. на www.vega.com/downloads в разделе "*Approvals*".

### **8.5 Действия при необходимости ремонта**

Ремонтный формуляр и подробную информацию по процедуре см. на www.vega.com/downloads и "*Formulare und Zertifikate*".

Заполнение такого формуляра позволит быстро и без дополнительных запросов произвести ремонт.

При необходимости ремонта сделать следующее:

- Распечатать <sup>и</sup> заполнить бланк для каждого прибора
- Прибор очистить <sup>и</sup> упаковать для транспортировки
- Заполненный формуляр <sup>и</sup> имеющиеся данные безопасности прикрепить снаружи на упаковку
- Адрес для обратной доставки можно узнать <sup>у</sup> нашего представителя в вашем регионе. Наши региональные представительства см. на нашей домашней странице www.vega.com.

![](_page_47_Picture_1.jpeg)

### **9 Демонтаж**

### **9.1 Порядок демонтажа**

#### **Внимание!**

![](_page_47_Picture_5.jpeg)

При наличии опасных рабочих условий (емкость или трубопровод под давлением, высокая температура, агрессивный или ядовитый продукт и т.п.), демонтаж следует выполнять с соблюдением соответствующих норм техники безопасности.

Выполнить действия, описанные в п. "*Монтаж*" и "*Подключение к источнику питания*", в обратном порядке.

### **9.2 Утилизация**

Устройство состоит из перерабатываемых материалов. Конструкция прибора позволяет легко отделить блок электроники.

#### **Директива WEEE 2002/96/EG**

Данное устройство не подлежит действию Директивы WEEE 2002/96/EG и соответствующих национальных законов. Для утилизации устройство следует направлять прямо на специализированное предприятие, минуя коммунальные пункты сбора мусора, которые, в соответствии с Директивой WEEE, могут использоваться только для утилизации продуктов личного потребления.

Утилизация в соответствии с установленными требованиями исключает негативные последствия для человека и окружающей среды и позволяет повторно использовать ценные материалы.

Материалы: см. п. "*Технические данные*"

При невозможности утилизировать устройство самостоятельно, обращайтесь к изготовителю.

![](_page_48_Picture_0.jpeg)

### **10 Приложение**

### **10.1 Технические данные**

#### **Общие данные**

![](_page_48_Picture_463.jpeg)

![](_page_48_Picture_464.jpeg)

28791-RU-150724 28791-RU-150724

Измеряемая величина Расстояние между нижней кромкой преобразователя звука и поверхностью продукта

![](_page_49_Picture_1.jpeg)

Диапазон измерения

![](_page_49_Picture_459.jpeg)

#### **Условия при определении точности (по DIN EN 60770-1)**

Эталонные условия по DIN EN 61298-1

![](_page_49_Picture_460.jpeg)

#### **Характеристики измерения**

![](_page_49_Picture_461.jpeg)

#### **Точность измерения**

![](_page_49_Picture_462.jpeg)

![](_page_49_Figure_11.jpeg)

*Рис. 32: Погрешность измерения VEGASON 62*

- 5) Время до выдачи правильного значения (с макс. отклонением 10 %) уровня при скачкообразном изменении уровня.
- <sup>6)</sup> Включая нелинейность, гистерезис и неповторяемость.

![](_page_50_Picture_0.jpeg)

#### **Влияние температуры окружающей среды на электронику датчика7)**

Средний температурный коэффициент нулевого сигнала (температурная погрешность) 0,06 %/10 K

#### **Условия окружающей среды**

Температура окружающей среды, хранения и транспортировки

### **Условия процесса**

![](_page_50_Picture_709.jpeg)

 $-40$  ...  $+80$  °C ( $-40$  ...  $+176$  °F)

### **Электромеханические данные - исполнение IP 66/IP 67 и IP 66/IP 68; 0,2 bar**

![](_page_50_Picture_710.jpeg)

- $^{\text{\tiny B})}$  Проверено в соотв. с Директивами Немецкого ллойда, Характеристика 2.
- <sup>9)</sup> В зависимости от исполнения: M12 x 1, по DIN 43650, Harting, 7/8" FF.

28791-RU-150724

28791-RU-150724

![](_page_51_Picture_1.jpeg)

### **Электромеханические данные - Исполнение IP 66/IP 68 (1 bar)**

![](_page_51_Picture_559.jpeg)

#### **модуль индикации и настройки**

![](_page_51_Picture_560.jpeg)

#### **Питание**

![](_page_51_Picture_561.jpeg)

![](_page_52_Picture_0.jpeg)

#### **Защитные меры**

Степень защиты

![](_page_52_Picture_440.jpeg)

Категория перенапряжений III (IEC 61010-1)

Класс защиты II (IEC 61010-1)

#### **Разрешения**

Устройства в исполнениях с сертификацией могут иметь отличающиеся технические данные.

Для таких устройств следует учитывать соответствующую документацию, поставляемую вместе с устройством. Данную документацию также можно скачать с сайта www.vega.com через "*VEGA Tools*" и "*Serial number search*" либо через "*Downloads*" и "*Approvals*".

### **10.2 Foundation Fieldbus**

#### **Блок-схема обработки измеренных значений**

На следующем рисунке в упрощенной форме показаны блок преобразователя (TB) и функциональный блок (FB).

![](_page_53_Picture_1.jpeg)

![](_page_53_Figure_2.jpeg)

*Рис. 33: Обработка измеренных значений VEGASON 62*

### **Диаграмма установки параметров**

На рисунке ниже представлена функция установки параметров:

![](_page_53_Figure_6.jpeg)

*Рис. 34: Установка VEGASON 62*

![](_page_54_Picture_0.jpeg)

#### **Список параметров для версии устройства 3.0**

В данном списке представлены наиболее важные параметры и их значение:

- primary value
	- This is the process value after adjustment and Linearization with the status of the transducer block
- primary\_value\_unit
	- Unit code of 'Primary\_value'
- secondary value 1
	- Value after min./max.-adjustment (level + level offset). Selected as input to AIFB by setting 'Channel' = 2. Unit derives from 'Secondary\_value\_1\_unit'
- secondary value 1 unit
	- Unit code of 'Secondary\_value\_1'
- secondary value 2
	- Sensor value + sensor offset. Selected as input to AIFB by setting 'Channel' = 3. Unit derives from 'Secondary\_value\_2\_unit'
- secondary value 2 unit
	- Unit code of 'Secondary\_value\_2'
- sensor value
	- Raw sensor value, i.e. the uncalibrated measurement value from the sensor. Unit derives from 'Sensor\_range.unit'
- sensor range
	- Sensor\_range.unit' refers to 'Sensor\_value', 'Max/Min\_peak\_sensor\_value', 'Cal\_point\_hi/lo'
- simulate primary value
- simulate secondary value 1
- simulate\_secondary\_value\_2
- Device Status
- Linearization Type
	- Possible types of linearization are: linear, user defined, cylindrical lying container, spherical container
- CURVE POINTS 1 10
- X andY values for the user defined linearization curve
- CURVE POINTS 11 20
	- X andY values for the user defined linearization curve
- CURVE POINTS 21 30
	- X andY values for the user defined linearization curve
- CURVE POINTS 31 33
	- X andY values for the user defined linearization curve
- CURVE\_STATUS
	- Result of table plausibility check
- SUB\_DEVICE\_NUMBER
- SENSOR ELEMENT TYPE
- display source selector
	- Selects the type of value, which is displayed on the indicating and adjustment module
- max\_peak\_sensor\_value
	- Holds the maximum sensor value.Write access resets to current value. Unit derives from 'Sensor\_range.unit'
- min\_peak\_sensor\_value
	- Holds the minimum sensor value.Write access resets to current value. Unit derives from 'Sensor\_range.unit'
- CAL POINT HI
	- Min./max.-adjustment: Upper calibrated point of the sensor. It refers to 'Cal\_level\_hi'.The unit is defined in 'Sensor\_range.unit'hi

![](_page_55_Picture_1.jpeg)

- CAL\_POINT\_LO
	- Min./max.-adjustment: Lower calibrated point of the sensor. It refers to 'Cal\_level\_lo'.The unit is defined in 'Sensor\_range.unit'
- CAL\_LEVEL\_HI
	- Min./max.-adjustment: Level at 'Cal\_point\_hi'.When writing 'Cal\_level\_hi' and 'Cal\_type' = 1 (Online) the 'Cal\_point\_hi' is automatically set to the current sensor value.The unit is defined in 'Level\_unit'
- CAL\_LEVEL\_LO
	- Min./max.-adjustment: Level at 'Cal\_point\_lo'.When writing 'Cal\_level\_lo' and 'Cal\_type' = 1 (Online), the 'Cal\_point\_lo' is automatically set to the current sensor value. The unit is defined in 'Level\_unit'
- CAL\_TYPE
	- Min./max.-adjustment: Defines type of calibration: Dry: no influence of sensor value. Online: current sensor value determines 'Cal\_point\_hi/lo'
- level
	- Value after min./max. adjustment
- level unit
	- Unit code of 'Level', 'Level\_offset', 'Cal\_level\_hi', 'Cal\_level\_lo'
- level\_offset
	- Offset that is added to the 'Level' value. Unit derives from 'Level\_unit'
- SENSOR OFFSET
	- Offset that is added to the 'Sensor\_value'. Unit derives from 'Sensor\_range.unit'
- end of operation range
	- Set up to suit the process conditions
- begin of operation range
	- Set up to suit the process conditions
- product type
	- Set up to suit the process conditions. If Special-Parameter adjustment has been utilized this parameter cannot be written
- liquids\_medium\_type
	- Set up to suit the process conditions. If Special-Parameter adjustment has been utilized this parameter cannot be written
- solids\_medium\_type
	- Set up to suit the process conditions. If Special-Parameter adjustment has been utilized this parameter cannot be written
- liquids\_vessel\_type
	- Set up to suit the process conditions. If Special-Parameter adjustment has been utilized this parameter cannot be written
- solids vessel type
	- Set up to suit the process conditions. If Special-Parameter adjustment has been utilized this parameter cannot be written
- fast level change
	- Set up to suit the process conditions. If Special-Parameter adjustment has been utilized this parameter cannot be written
- first\_echo\_factor
	- Set up to suit the process conditions
- pulse velocity correction
	- Set up to suit the process conditions
- echo\_quality
	- Signal/Noise ratio
- empty vessel curve corr dist
- Distance from the sensor to the product surface. Unit derives from 'Sensor\_range.unit'
- empty\_vessel\_curve\_corr\_op\_code

![](_page_56_Picture_0.jpeg)

- Update, create new or delete the empty vessel curve
- sound\_velocity
	- Set up to suit the process conditions
- sound velocity unit
	- Unit code of 'Sound\_velocity'
- Temperature
	- Process temperature. Selected as input to AIFB by setting 'Channel' = 4. Unit derives from 'Temperature.unit'
- temperature unit
	- Unit code of 'Temperature', 'Max./Min.\_peak\_temperature\_value'
- max\_peak\_temperature\_value
	- Holds the maximum process temperature.Write access resets to current value. Unit derives from 'Temperature.unit'
- min\_peak\_temperature\_value
	- Holds the minimum process temperature.Write access resets to current value. Unit derives from 'Temperature.unit'

![](_page_57_Picture_0.jpeg)

### **10.3 Размеры**

![](_page_57_Figure_3.jpeg)

**Корпус со степенью защиты IP 66/IP 68 (0,2 bar)**

*Рис. 35: Корпуса в исполнении IP 66/IP 68 (0,2 bar) - с установленным модулем индикации и настройки корпус выше на 9 mm/0.35 in*

- *1 Пластиковый корпус (IP 66/IP 67)*
- *2 Алюминиевый корпус*
- *3 Алюминиевый двухкамерный корпус*
- *4 Корпус из нержавеющей стали, электрополированный*
- *5 Корпус из нержавеющей стали точное литье*
- *6 Двухкамерный корпус из нержавеющей стали (точное литье)*

![](_page_58_Picture_0.jpeg)

#### **Корпус со степенью защиты IP 66/IP 68 (1 bar)**

![](_page_58_Figure_3.jpeg)

*Рис. 36: Корпуса в исполнении IP 66/IP 68 (1 bar) - с установленным модулем индикации и настройки корпус выше на 9 mm/0.35 in*

- 
- *1 Алюминиевый корпус 2 Корпус из нержавеющей стали - точное литье*
- *2 Двухкамерный корпус из нержавеющей стали (точное литье)*

#### **VEGASON 62**

![](_page_58_Figure_9.jpeg)

*Рис. 37: VEGASON 62*

- *1 Блокированное расстояние: 0,4 м (1.312 ft)*
- *2 Диапазон измерения: на жидкостях до 8 м (26.25 ft), на сыпучих продуктах до 3,5 м (11.48 ft)*

![](_page_59_Picture_1.jpeg)

### **10.4 Защита прав на интеллектуальную собственность**

VEGA product lines are global protected by industrial property rights. Further information see www.vega.com.

Only in U.S.A.: Further information see patent label at the sensor housing.

VEGA Produktfamilien sind weltweit geschützt durch gewerbliche Schutzrechte.

Nähere Informationen unter www.vega.com.

Les lignes de produits VEGA sont globalement protégées par des droits de propriété intellectuelle. Pour plus d'informations, on pourra se référer au site www.vega.com.

VEGA lineas de productos están protegidas por los derechos en el campo de la propiedad industrial. Para mayor información revise la pagina web www.vega.com.

Линии продукции фирмы ВЕГА защищаются по всему миру правами на интеллектуальную собственность. Дальнейшую информацию смотрите на сайте www.vega.com.

VEGA系列产品在全球享有知识产权保护。

进一步信息请参见网站<www.vega.com。

### **10.5 Товарный знак**

Все используемые фирменные марки, а также торговые и фирменные имена являются собственностью их законного владельца/автора.

![](_page_60_Picture_0.jpeg)

![](_page_60_Picture_20.jpeg)

![](_page_61_Picture_1.jpeg)

![](_page_61_Picture_18.jpeg)

![](_page_62_Picture_0.jpeg)

![](_page_62_Picture_20.jpeg)

Дата печати:

![](_page_63_Picture_1.jpeg)

![](_page_63_Picture_2.jpeg)

Вся приведенная здесь информация о комплектности поставки, применении и условиях эксплуатации датчиков и систем обработки сигнала соответствует фактическим данным на момент. Возможны изменения технических данных

© VEGA Grieshaber KG, Schiltach/Germany 2015

 $\epsilon$ 

VEGA Grieshaber KG Am Hohenstein 113 77761 Schiltach Germany

Phone +49 7836 50-0 Fax +49 7836 50-201 E-mail: info.de@vega.com www.vega.com